# **JID Revision Checklist**

To facilitate a favorable review of your revised submission, and to avoid unnecessary delays if your manuscript is accepted for publication*,* please ensure it includes the following.

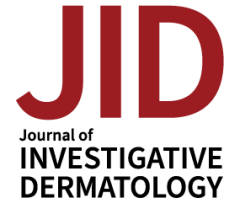

Detail on all items below can be found in ou[r Information for Authors.](https://www.jidonline.org/content/authorinfo)

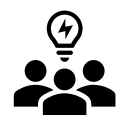

# **Author Information**

- o [ORCiDs](https://orcid.org/) for all authors [https://ORCID.org.](https://orcid.org/)
- o [CRediT](https://casrai.org/credit/) Contribution Statement in the following format: *Conceptualization: AB, BC; Formal Analysis: BC, CD; Writing - original draft: AB, BC, CD.*
- o [Conflict of Interest Statement.](https://www.elsevier.com/conflictsofinterest)
- o Any changes to authorship must include an [Author Change Letter.](https://www.sidnet.org/journals/author-resources/author-change-letter/)

## **Study Information**

- o Data Availability Statement is required.
	- If you have deposited large datasets, ensure these have been released according to JID's data sharing policies; deposition and approval takes time, so avoid unnecessary delays by starting early.
	- Check any URLs in your manuscript to ensure they resolve correctly.
- $\circ$  If reporting on human subjects, each should have provided "written, informed consent"; if not, explain why in the text. If reporting on children, the parent or guardian should have provided the consent; be sure this is stated clearly.
- $\circ$  Include the name of the approving institution for all human and animal studies; if approvals were waived by the institution's Institutional Review Board or Research Ethics Committee, explain why in the text.
- o Need help? Try [this ethics statement generator.](https://ethicsgen.taskadept.com/iop)

### **Forms**

- $\circ$  Conflict of Interest and Authorship Declaration form is required for publication; the corresponding author will be asked to complete this on behalf of all authors; a link to this form will be emailed on submission, and can also be found in the corresponding author's author center at
- o [https://mc.manuscriptcentral.com/jid.](https://mc.manuscriptcentral.com/jid)
- $\circ$  A License to Publish form is required for publication; only the corresponding author should complete this form; this can be found in the corresponding author's author center at [https://mc.manuscriptcentral.com/jid.](https://mc.manuscriptcentral.com/jid)

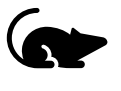

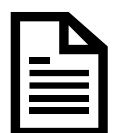

#### **Figures**

o An overall title for each figure that does not refer to individual panels.

**Figure 2. Amplification of autoreactive T cells in KA/KA skins.** (a) Flow cytometric analysis of T cells with TCR Vβ5.1+ antibody, gated at CD4, in the skin of WT and kinase-dead Ikkα knockin (KA/KA) mice at 4 months of age (n = 3/group). (b) Data from (a), represented by mean ± SEM (three repeats)…

- $\circ$  Be prepared to supply 300 dpi image files if the manuscript is accepted for publication. Acceptable file formats include .eps, .tif, .jpg, .pdf, .pptx
- $\circ$  Figure panels labelled in lower case and presented in the white space above and to the left of each image (see examples below).
- $\circ$  For bar graphs, use three solid colors white, gray, and black; a pattern (dots, checks, etc.) or color should be used on any additional bars.
- $\circ$  For general guidance on properly presenting data in figures, see the article by Rossner & [Yamada.](https://www.sidnet.org/journals/author-resources/whats-in-a-picture/) Figures will undergo the checks outlined in this article upon submission.
- o Brightness and contrast adjustments to images should be made sparingly. No adjustments should be made to obscure or eliminate any information present in the original.
- $\circ$  Photomicrograph panels should be separated by white space or a solid black line; use a bar to indicate magnification.

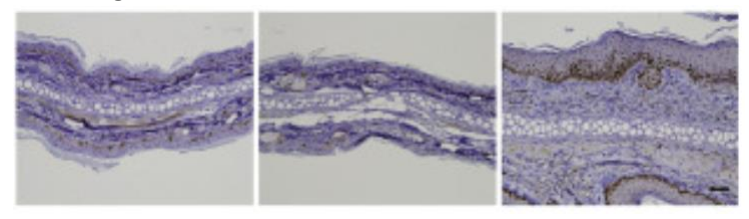

 $\circ$  Inset image boxes should be placed to match the magnified image. The below example is incorrect, the green box shows the correct placement.

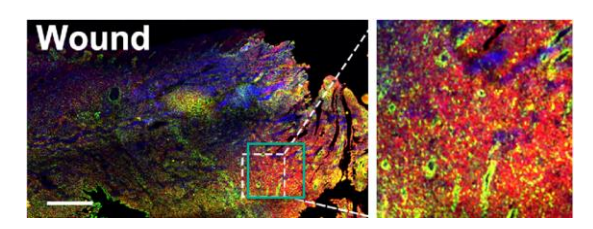

 $\circ$  Data from multiple gels may not be combined. Removing a complete lane from a gel and splicing the remaining lanes is allowable, but this should be clearly noted by the appearance of white space or a separating line. For detail see [Rossner and Yamada](https://www.sidnet.org/journals/author-resources/whats-in-a-picture/) (see especially the section "Splicing lanes together").

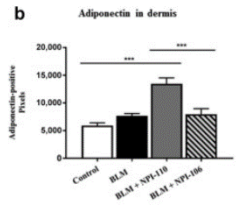

#### Example: single gel, no splicing

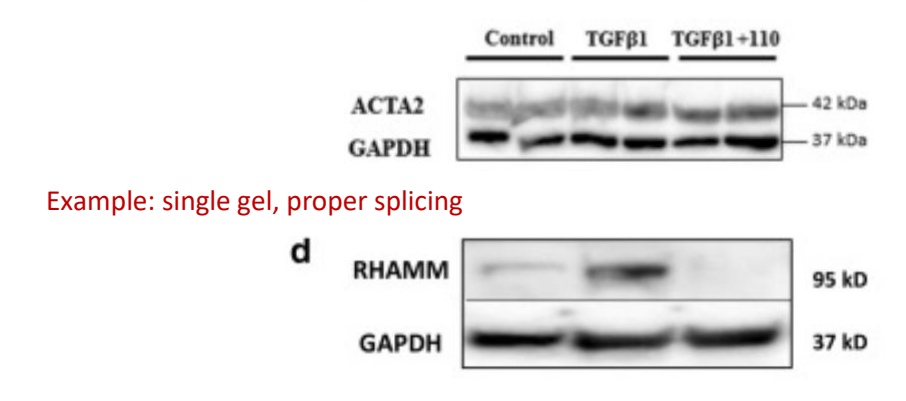

### **Style & Files**

- o A single .pdf of the manuscript text and display items may be submitted. (Supplementary materials should be submitted separately.)
- o Track revisions in your revised manuscript & submit as a .doc/.docx file (if not submitting a .pdf).
- $\circ$  Include a point-by-point response to the reviewers & editors as a .doc/.docx file.
- o Organize Original Articles as follows: Title Page, Abstract, Introduction, Results, Discussion, Materials and Methods, Data Availability Statement, Conflict of Interest Statement, Acknowledgments, CRediT Statement (author contributions), References, Tables, Figure Legends.
- o Organize Letters to the Editor as follows: Title Page, Letter Text, Data Availability Statement (if applicable), Conflict of Interest Statement, Acknowledgments, CRediT Statement (author contributions), References (maximum 10), Tables, Figure Legends. *Maximum 1000 words / 2 display items*
- o See the [instructions to authors](https://www.jidonline.org/content/authorinfo) for all article word limits.
- o Avoid claims of novelty for your work ("new", "novel", or "the first").
- o Figures and tables should be cited in order in the text.
- $\circ$  Figure captions Help the reviewers by entering the Figure #, title, and legend with each of your image files in the caption box provided in our submission system. For images saved as .pptx and .pdf files enter the Figure #, title, and legend within each of your image files (.pptx and .pdf), below the image. [See full instructions.](https://www.sidnet.org/journals/author-resources/notice-to-authors-adding-a-figure-caption/)
- o Refer to supplementary material as Figure S1, S2; Table S1, S2, etc.
- o Present references in JID style (Author, year); se[e details.](https://www.sidnet.org/journals/author-resources/reference-style/)
- $\circ$  If reprinting figures from another publication, upload the permissions to do so as a "supporting document". Include a permissions statement with a reference to the reprinted material in the figure legend (e.g., "Reprinted from Smith et al, 2002 with permission from Elsevier").
- $\circ$  Provide supplementary material that should be typeset as editable files (this will be charged at \$40/e-page); provide material that should NOT be typeset (including but not limited to large tables, movie files, etc.) as a single .pdf or in native file format. These will be charged at \$125/first file; \$75/each additional file.
- $\circ$  Help the reviewers by entering the Figure #, title, and legend with each of your image files in the caption box. See ful[l instructions](https://www.sidnet.org/journals/author-resources/notice-to-authors-adding-a-figure-caption/) on how to add this information. **For images saved as .pptx and .pdf files** enter the Figure #, title, and legend within each of your image files (.pptx and .pdf), below the image. See full *instructions*.
- $\circ$  Name files using the manuscript number and type of material, using this convention (i.e., JID-2021-XXXX-text.doc, etc.).
- o Please include only the latest set of files. If you have updated a file, please remove the original version and upload the revised file.

#### **Submit Your Revised Manuscript**

- o Check that the .pdf displays your submitted files as expected. This is what most reviewers and editors will view.
- o SUBMIT your manuscript at JID's submission site: http://mc.manuscriptcentral.com/jid.